# **REST Based Quality Control Reports**

- [Tutorial](#page-0-0)
- [Summary](#page-0-1)
- [API Calls Used in these Reports](#page-0-2)
- [Report Screen Shots](#page-0-3)
	- <sup>o</sup> [Collection QC Report](#page-0-4)
		- [Metadata Query Report](#page-1-0)
- [Installation and Configuration](#page-1-1)
	- <sup>o</sup> [Installing in DSpace 6](#page-1-2)
	- <sup>o</sup> [Disabling the REST Reports](#page-1-3)
	- [Configuring Access of the Reporting Tools](#page-2-0)
	- <sup>o</sup> [Configure the REST Reports that can be requested by name](#page-2-1)
	- [Configure Item handle resolution](#page-2-2)
	- [Enable User Authentication \(Password AuthN only\) for REST reports](#page-2-3)
	- <sup>o</sup> [Configure the database-specific format for a regex expression](#page-3-0)
	- [Configure the sets of filters of interest to your repository managers](#page-3-1)
	- <sup>o</sup> [Other filter configuration settings](#page-3-2)
	- [Enabling Sort-able Report Tables](#page-3-3)
- [Troubleshooting](#page-4-0)
- o [Normalizing Metadata Language Field for Bulk Edit](#page-4-1) • [Installing in DSpace 5](#page-5-0)
- 

## <span id="page-0-0"></span>Tutorial

# DSpace REST Report Tool Tutorial

The following repository contains a tutorial demonstrating the usage of the REST Base Report Tools: [https://github.com/terrywbrady/restReportTutorial/blob](https://github.com/terrywbrady/restReportTutorial/blob/master/README.md) [/master/README.md](https://github.com/terrywbrady/restReportTutorial/blob/master/README.md)

# <span id="page-0-1"></span>Summary

These reports utilize the DSpace REST API to provide a Collection Manager with

- an overview of their collections
- a tool to query metadata for consistency

When deploying the DSpace REST API, and institution may choose to make the API publicly accessible or to restrict access to the API.

If these reports are deployed in a protected manner, the reporting tools can be configured to bypass DSpace authorization when reporting on collections and items.

# <span id="page-0-2"></span>API Calls Used in these Reports

[REST Reports - Summary of API Calls](https://wiki.lyrasis.org/display/DSDOC6x/REST+Reports+-+Summary+of+API+Calls)

<span id="page-0-3"></span>Report Screen Shots

<span id="page-0-4"></span>**Collection QC Report**

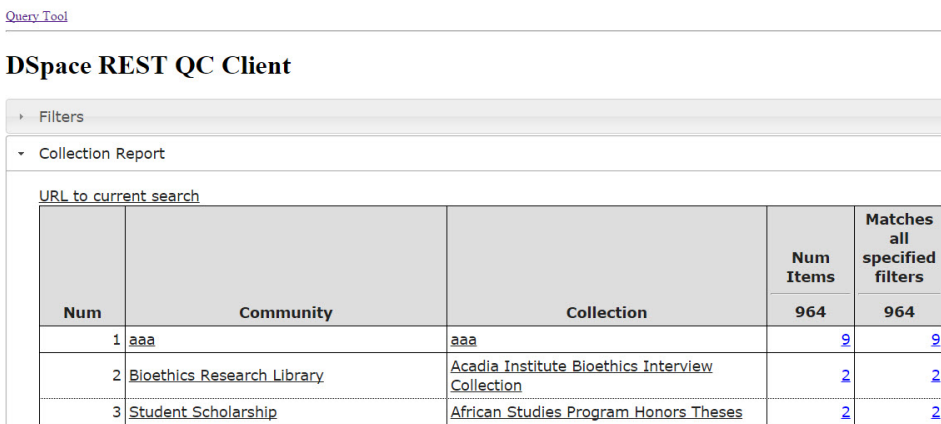

**AJCU Photographs Collection** 

Annotated Magna Cartas

Carroll Round Proceedings

European Studies

**Audio Archives** 

BioethicsLine

Angelica (Digital Images Only)

**Archival Collection Finding Aids** 

Bioethical Issues: Scope Notes Archive

Bioethics Newsletters Digital Archive

Bioethics Syllabus Exchange Repository

Center for Contemporary Arab Studies Center for Eurasian, Russian and East

 $\overline{2}$ 

 $\overline{2}$ 

 $50$ 

 $\overline{2}$ 

1

 $\overline{2}$ 

 $\overline{2}$ 

 $\overline{2}$ 

 $\overline{2}$ 

 $\overline{2}$ 

 $\overline{2}$ 

 $\overline{2}$ 

 $\overline{2}$ 

 $\overline{2}$ 

50

 $\overline{2}$ 

 $\overline{1}$ 

 $\overline{2}$ 

 $\overline{2}$ 

 $\overline{2}$ 

 $\overline{2}$ 

 $\overline{2}$ 

 $\overline{2}$ 

 $\overline{2}$ 

 $\overline{2}$ 

[REST Reports - Collection Report Screenshots with Annotated API Calls](https://wiki.lyrasis.org/display/DSDOC6x/REST+Reports+-+Collection+Report+Screenshots+with+Annotated+API+Calls)

 $\overline{1}$  $\frac{1}{2}$ 

## <span id="page-1-0"></span>**Metadata Query Report**

ᆄ

4 University Archives

8 University Archives

13 Student Scholarship

 $\alpha$  ,  $\alpha$  , and

6 Rare Books

5 Angelica: Art and Culture

7 Bioethics Research Library

9 Bioethics Research Library

10 Bioethics Research Library

11 Bioethics Research Library

12 Bioethics Research Library

14 Graduate Theses and Dissertations

15 Graduate Theses and Dissertations

**Collection Filter** 

## **DSpace REST Query Client**

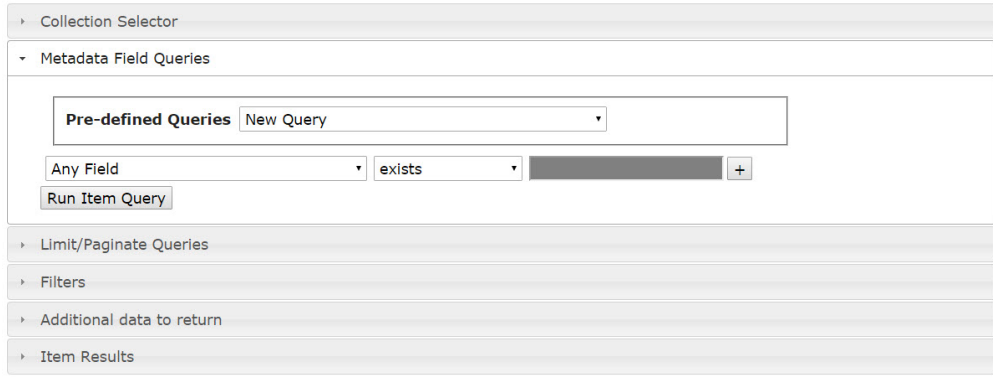

[REST Reports - Metadata Query Screenshots with Annotated API Calls](https://wiki.lyrasis.org/display/DSDOC6x/REST+Reports+-+Metadata+Query+Screenshots+with+Annotated+API+Calls)

# <span id="page-1-1"></span>Installation and Configuration

## <span id="page-1-2"></span>**Installing in DSpace 6**

This code is part of the DSpace 6 code base.

## <span id="page-1-3"></span>**Disabling the REST Reports**

The REST reports will be enabled by default in DSpace 6. To disable the execution of these reports, remove the following line from dspace-rest/src/main /webapp/WEB-INF/web.xml

#### **Enable/disable report resources in the REST API**

```
<servlet-mapping>
         <servlet-name>default</servlet-name>
         <url-pattern>/static/*</url-pattern>
     </servlet-mapping>
```
#### <span id="page-2-0"></span>**Configuring Access of the Reporting Tools**

The reports can be configured with anonymous access or the reports can be configured to bypass authorization checks.

Bypassing authorization checks allows collection owners to view the status of all items in the repository without authenticating through the REST API. This option is recommended **if you have secured access to your REST API**.

If your REST API is publicly accessible, deploy the reports with anonymous access and consider providing an authorization token for access to the report calls.

#### **Configure Authorization for REST Reports**

```
# Enable/disable authorization for the reporting tools.
# By default, the DSpace REST API will only return communities/collections/items that are accessible to a 
particular user.
# If the REST API has been deployed in a protected manner, the reporting tools can be configured to bypass 
authorization checks.
# This will allow all items/collections/communities to be returned to the report user.
# Set the rest-reporting-authenticate option to false to bypass authorization
rest.reporting-authenticate = false
```
#### <span id="page-2-1"></span>**Configure the REST Reports that can be requested by name**

```
# Configure the report pages that can be requested by name
# Create a map of named reports that are available to a report tool user
# Each map entry should be prefixed with rest-report-url 
  The map key is a name for a report
  The map value is a URL to a report page
# A list of available reports will be available with the call /rest/reports.
# If a request is sent to /rest/reports/[report key], the request will be re-directed to the specified URL
# 
# This project currently contains 2 sample reports. Eventually, additional reports could be introduced through 
this mechanism.
rest.report-url.collections = /rest/static/index.html
rest.report-url.item-query = /rest/static/query.html
```
#### <span id="page-2-2"></span>**Configure Item handle resolution**

Enable the appropriate path to use to resolve an item handle **restReport.js**. (Depends on <https://github.com/DSpace/DSpace/pull/1366/files>)

**Item Handle Resolution**

```
 this.ROOTPATH = "/xmlui/handle/"
 //this.ROOTPATH = "/jspui/handle/"
 //this.ROOTPATH = "/handle/"
```
#### <span id="page-2-3"></span>**Enable User Authentication (Password AuthN only) for REST reports**

Override the following function in your report file to enable/disable password AuthN for the REST reports. (Depends on [https://github.com/DSpace/DSpace](https://github.com/DSpace/DSpace/pull/1369) [/pull/1369\)](https://github.com/DSpace/DSpace/pull/1369)

This setting can be found in **restReport.js**

```
Enable/Disable Password AuthN
```

```
 //disable this setting if Password Authentication is not supported
this.makeAuthLink = function(){return true;};
```
#### <span id="page-3-0"></span>**Configure the database-specific format for a regex expression**

```
# The REST Report Tools may pass a regular expression test to the database. 
# The following configuration setting will construct a SQL regular expression test appropriate to your database 
engine
rest.regex-clause = text_value ~ ?
```
## <span id="page-3-1"></span>**Configure the sets of filters of interest to your repository managers**

```
# A filter contains a set of tests that will be applied to an item to determine its inclusion in a particular 
report.
# Private items and withdrawn items are frequently excluded from DSpace reports.
# Additional filters can be configured to examine other item properties.
# For instance, items containing an image bitstream often have different requirements from a item containing a 
PDF.
# The DSpace REST reports come with a variety of filters that examine item properties, item bitstream 
properties, 
# and item authorization policies. The existing filters can be used as an example to construct institution 
specific filters
# that will test conformity to a set of institutional policies.
# plugin.sequence.org.dspace.rest.filter points to a list of classes that contain available filters. 
# Each class must implement the ItemFilterList interface.
   ItemFilterDefs: Filters that examine simple item and bitstream type properties
   # ItemFilterDefsMisc: Filters that examine bitstream mime types and dependencies between bitstreams
    ItemFilterDefsMeta: Filters that examine metadata properties
   # ItemFilterDefsPerm: Filters that examine item and bitstream authorization policies
plugin.sequence.org.dspace.rest.filter.ItemFilterList = \
        org.dspace.rest.filter.ItemFilterDefs,\
        org.dspace.rest.filter.ItemFilterDefsMisc,\
        org.dspace.rest.filter.ItemFilterDefsPerm
# org.dspace.rest.filter.ItemFilterDefsMeta,\
```
#### <span id="page-3-2"></span>**Other filter configuration settings**

The configuration file contains other settings that will control the behavior of the filters that you have enabled.

#### <span id="page-3-3"></span>**Enabling Sort-able Report Tables**

- 1. Install sortable.js <http://www.kryogenix.org/code/browser/sorttable/>
- 2. Add to /dspace/modules/rest/src/main/webapp/static/reports
- 3. Include sortable.js in index.html and query.html

**Uncomment the following in index.html and query.html** <!-- <script src="sorttable.js"></script> -->

4. Enable sortable in the report code in restCollReport.js and restQueryReport.js

```
CHANGE
```

```
var CollReport = function() {
    Report.call(this);
     //If sortable.js is included, uncomment the following
    //this.hasSorttable = function(){return true;}
var QueryReport = function() {
    Report.call(this);
     //If sortable.js is included, uncomment the following
    //this.hasSorttable = function(){return true;}
```
#### **CHANGE TO**

```
var CollReport = function() {
    Report.call(this);
     //If sortable.js is included, uncomment the following
   this.hasSorttable = function(){return true;}
var QueryReport = function() {
    Report.call(this);
     //If sortable.js is included, uncomment the following
    this.hasSorttable = function(){return true;}
```
# <span id="page-4-0"></span>Troubleshooting

## <span id="page-4-1"></span>**Normalizing Metadata Language Field for Bulk Edit**

The report tools allow a user to export query results as a CSV file that can be input with the [Batch Metadata Editing](https://wiki.lyrasis.org/display/DSDOC6x/Batch+Metadata+Editing) tool.

If your repository has \*unintentionally\* tagged metadata fields with language codes, you may need want to normalize the language values in use.

Non-normalized View

#### **Inconsistent use of language code**

```
id,collection,subject[en],subject[en_us],subject[en_US]
111-222-333,123456789/1,cat,,
111-222-333,123456789/2,,dog,
111-222-333,123456789/3,,,bird
```
Normalized View

#### **Consistent use of language code**

```
id,collection,subject[en]
111-222-333,123456789/1,cat
111-222-333,123456789/2,dog
111-222-333,123456789/3,bird
```
The report tools contain a function that can be overridden to explicitly set a default language. Use this with caution in a multi lingual DSpace deployment.

#### **Set language code on export**

```
 this.getLangSuffix = function(){
  return "[en]";
 }
```
The following SQL might be helpful in this instance.

#### **Sample SQL to Normalize Language - Use with Caution**

```
update metadatavalue set text_lang='en' 
where text_lang is null and dspace_object_id in (select uuid from item);
update metadatavalue set text_lang='en' 
where text_lang in ('','en_US', 'en-US','en_us') 
and dspace_object_id in (select uuid from item);
```
# <span id="page-5-0"></span>Installing in DSpace 5

This feature is not a part of the DSpace 5 code base. Please see the following notes to enable a DSpace 5 compatible version of these reports.

- 1. Install <https://github.com/DSpace/DSpace/pull/1568>
- 2. Change the following code into restCollReport.js and restQuery.js to pull the correct id for each DSpace Object

#### **Change the following in restCollReport.js and restQuery.js**

```
var CollReport = function() {
Report.call(this);
var QueryReport = function() {
Report.call(this);
```
#### **Change TO**

```
var CollReport = function() {
Report.call(this);
this.getId = function(obj) {return obj.id;}
var QueryReport = function() {
Report.call(this);
this.getId = function(obj) {return obj.id;}
```